## **RICHIESTA ESTRATTI DI NASCITA**

Attraverso questo programma si ha la possibilità di stampare un "**Estratto di nascita**" per tutti quei soggetti il cui atto è depositato presso l'ente e di effettuare una richiesta di **Estratto** per tutti gli altri soggetti, indicando i relativi **testi**.

Il percorso da seguire è:

## **Servizi demografici** ⇒ **Leva militare** ⇒ **Preparazione lista di leva** ⇒ **Richiesta estratti di nascita**

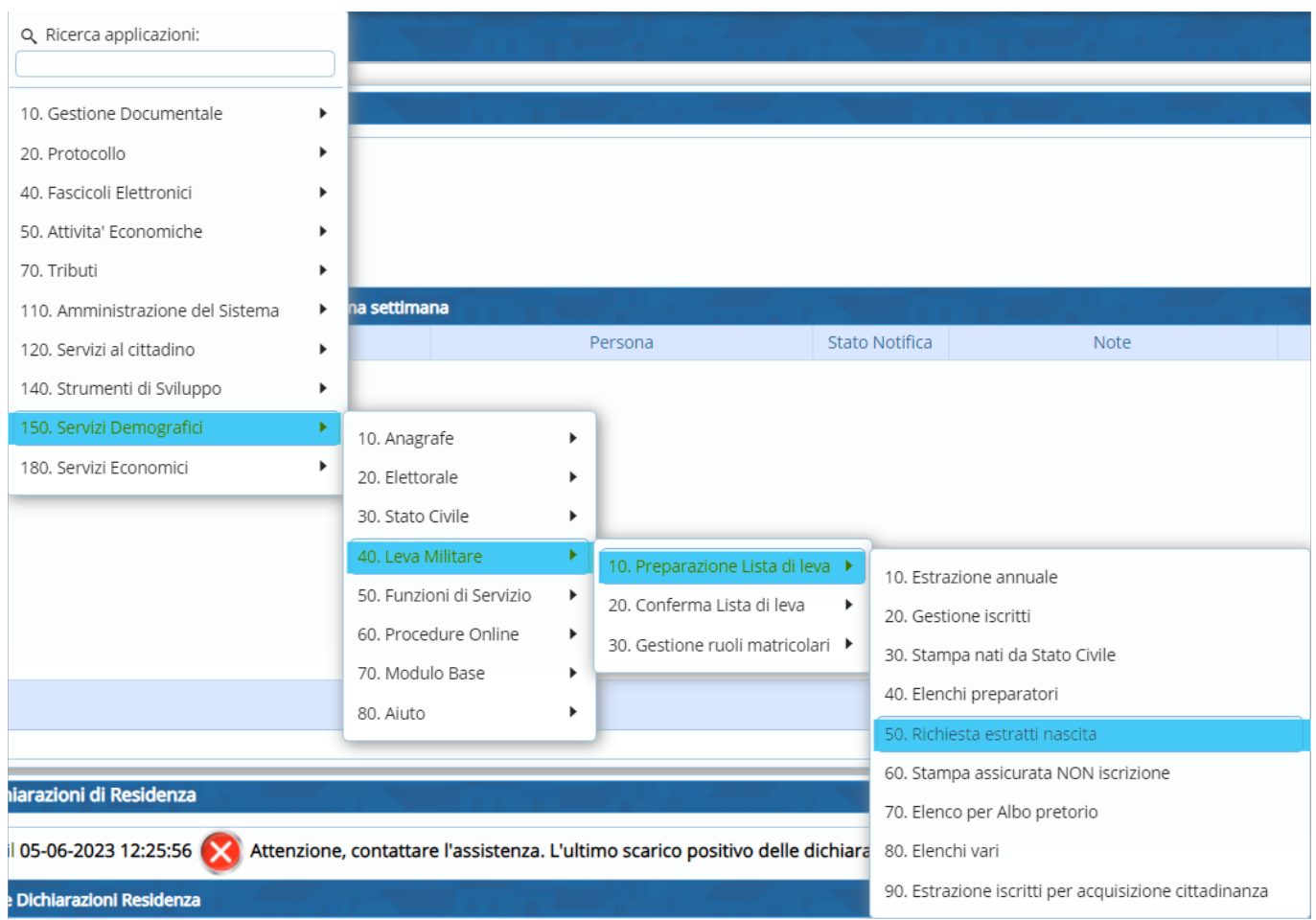

Aprendo, bisognerà compilare i seguenti campi:

- Anno di competenza;
- Relativo codice testo (il testo da utilizzare si chiama "**ESTRATTO DI NASCITA CON PAT/MAT**");
- Fleg su "Atto originale";
- Uso;
- Firmatario.

Last update: 2024/01/17 guide:demografici:richiesta\_estratti\_nascita https://wiki.nuvolaitalsoft.it/doku.php?id=guide:demografici:richiesta\_estratti\_nascita 16:50

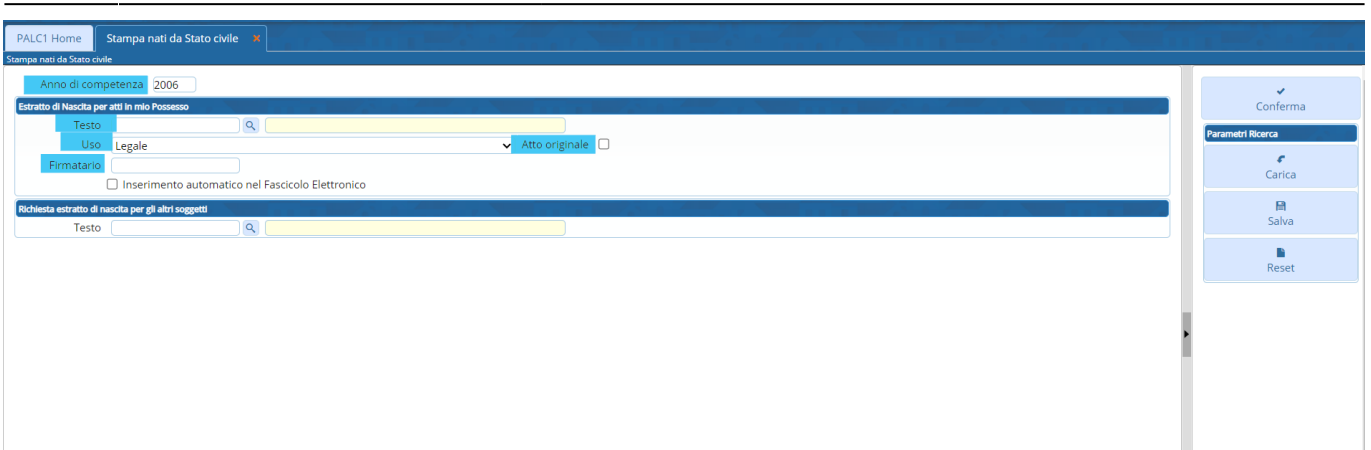

Una volta fatta la stampa, per stampare l'**Estratto** per tutti gli altri soggetti, ritornare nella schermata principale ed inserire solo il relativo **testo** ⇒ (il testo da utilizzare si chiama "**LEVA RICHIESTA ESTRATTO DI NASCITA**").

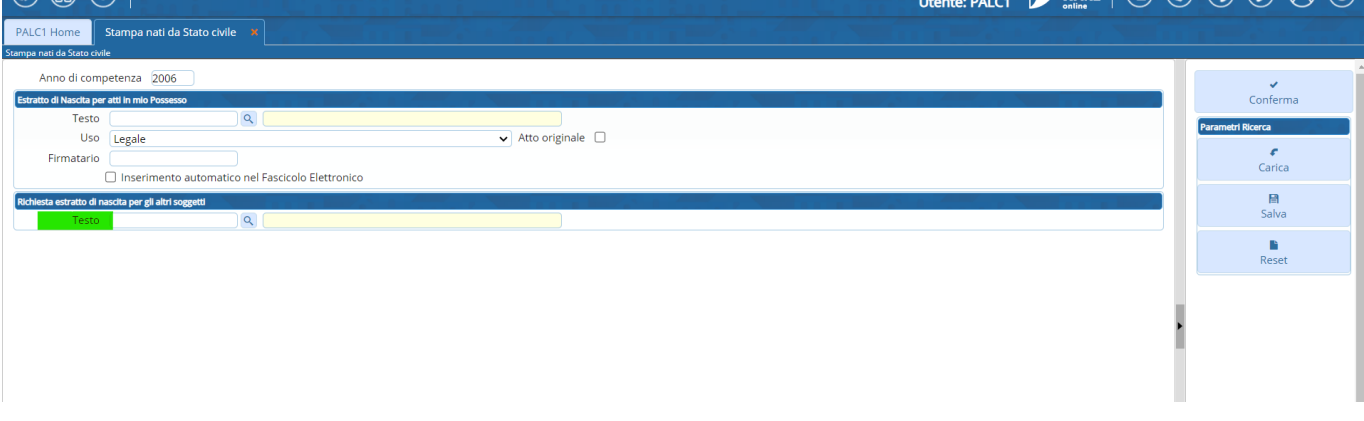

From: <https://wiki.nuvolaitalsoft.it/>- **wiki** Permanent link: **[https://wiki.nuvolaitalsoft.it/doku.php?id=guide:demografici:richiesta\\_estratti\\_nascita](https://wiki.nuvolaitalsoft.it/doku.php?id=guide:demografici:richiesta_estratti_nascita)** Last update: **2024/01/17 16:50**匠

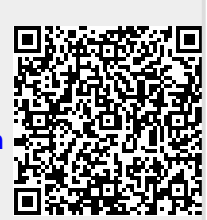